Nils Haustein | Executive IT Specialist | EMEA Storage Competence Center

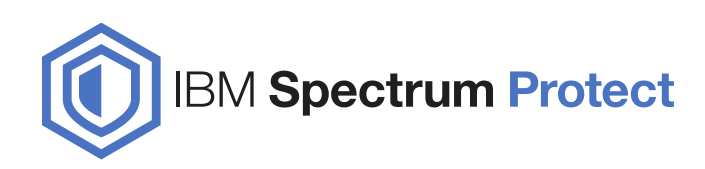

### **Spectrum Protect for Space Management and Spectrum Protect Scalable Backup for Spectrum Scale**

**By Dominic Mueller-Wicke (IBM Spectrum Protect Development)**

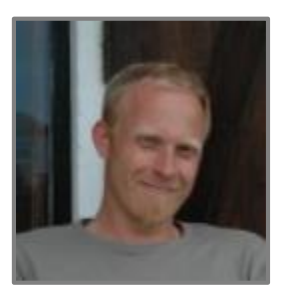

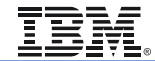

© Copyright IBM Corporation 2016. User Group materials may not be reproduced in whole or in part without the prior written permission of IBM.

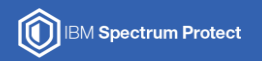

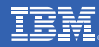

# **Spectrum Protect – Spectrum Scale Integration**

**Overview**

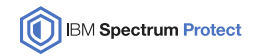

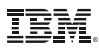

# **Spectrum Protect / Spectrum Scale Integration Overview**

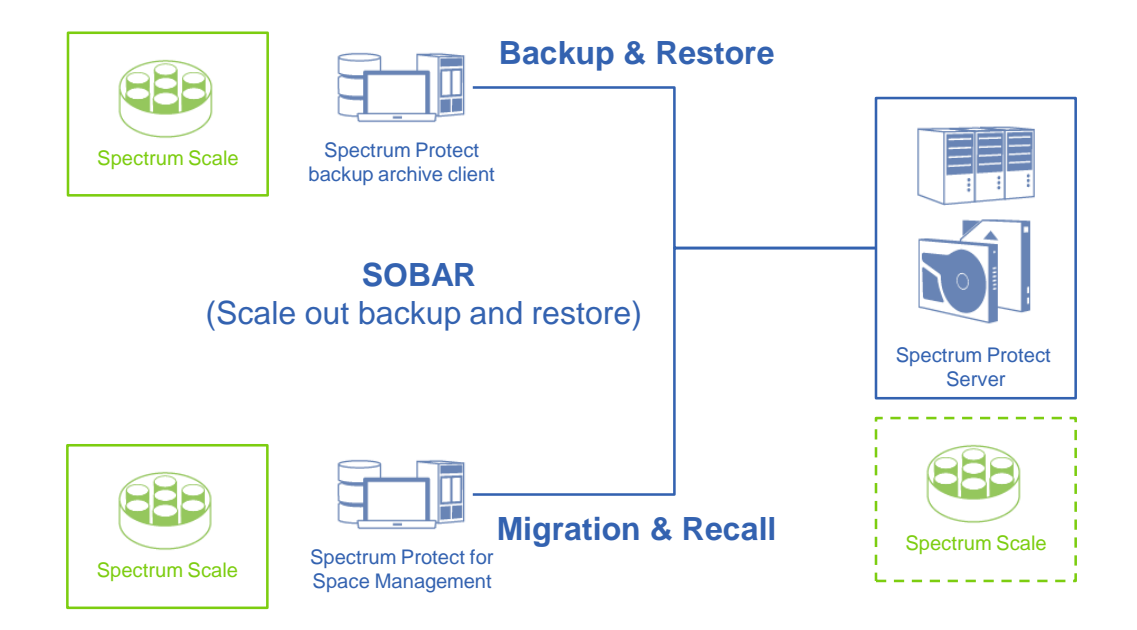

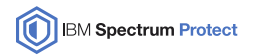

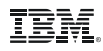

### **Scalable Backup And Restore**

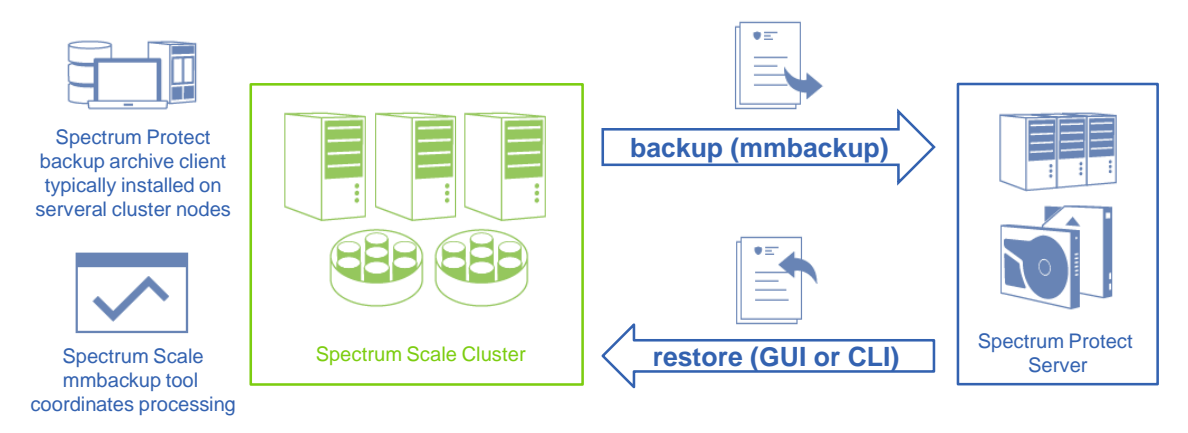

- Massive parallel filesystem backup processing
	- Clusterwide distribution of backup processing
	- Uses policy engine to identify files
	- Uses Spectrum Protect backup archive client under the cover
- Spectrum Protect restore (CLI or GUI) can be used to restore files

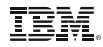

### **Hierarchical Storage Management**

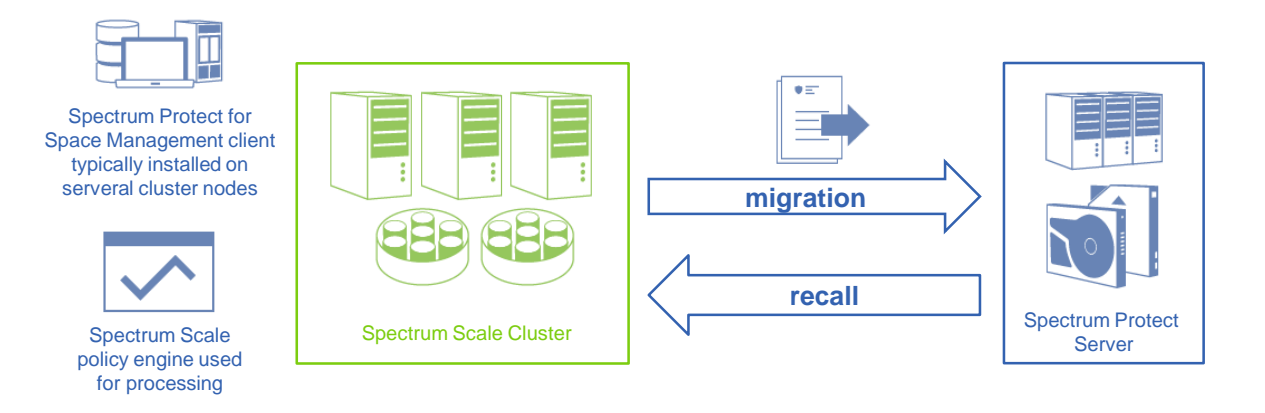

- Massive parallel migration processing to efficiently reduce file system occupation
	- Use of policy engine to identify files to be migrated
	- Cluster wide distributed parallel recall of files in file specific mode
	- Tape optimized recall for mass recalls in batch mode
- Close integration with Spectrum Protect Backup Archive Client
	- Migration requires backup
	- Inline backup for migrated files

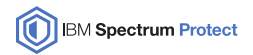

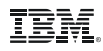

### **Scale out Backup and Recovery**

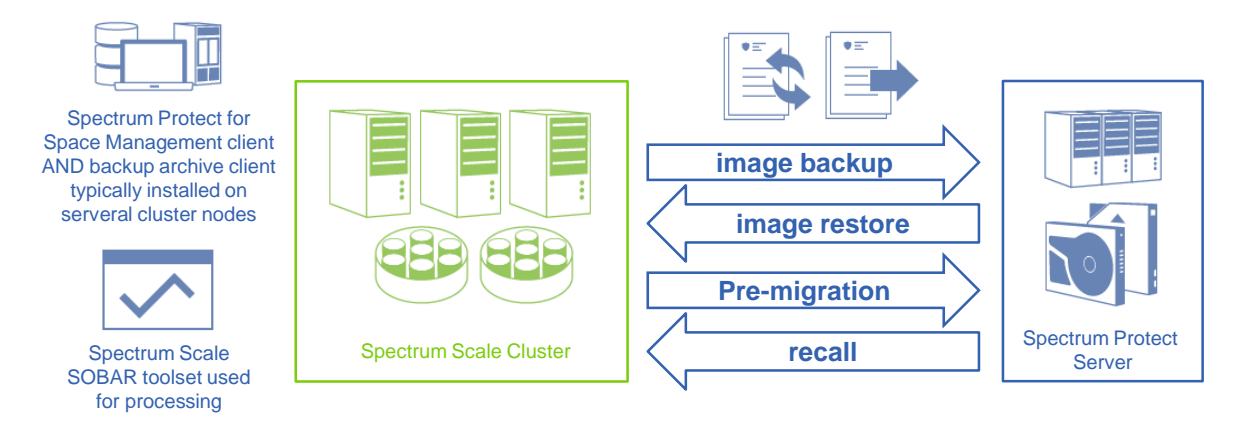

- Combines backup and HSM function
	- Backup is used to backup configuration data and metadata (image dump)
	- HSM is used to premigrate or migrate files continuously
- Provides ultra-fast recovery for entire file system
	- Restore and apply configuration data and metadata
	- Recall files transparently and in tape optimized manner

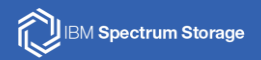

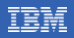

# **Scale Out Backup And Restore (SOBAR)**

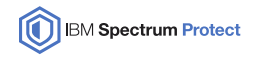

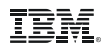

# **Level of file and file system recovery using IBM Spectrum Protect**

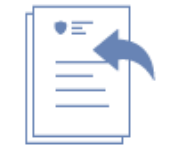

Small number of files (Full Restore):

 $\triangleright$  dsmc restore –restormigstate=no

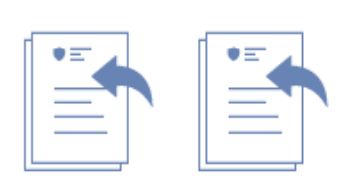

Huge number of files or full directory trees (Stub Restore):

 $\triangleright$  dsmc restore –restoremigstate=yes

or

- $\triangleright$  dsmc restore –dirsonly
- $\triangleright$  dsmmigundelete

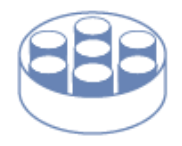

Full filesystem recovery (SOBAR Restore):  $\triangleright$  SOBAR

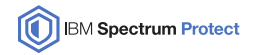

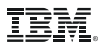

### **Level of file and file system recovery using IBM Spectrum Protect**

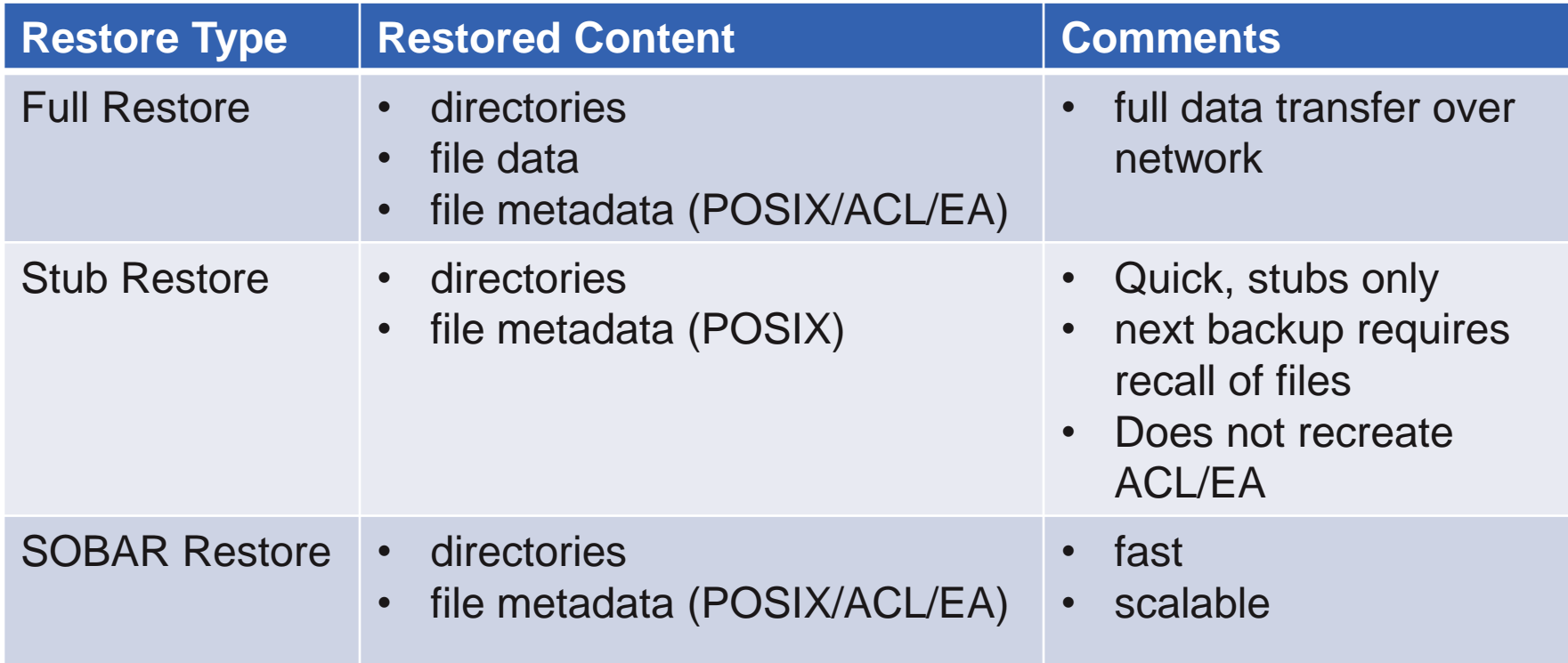

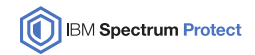

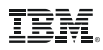

### **Scale Out Backup And Restore – Protected Items**

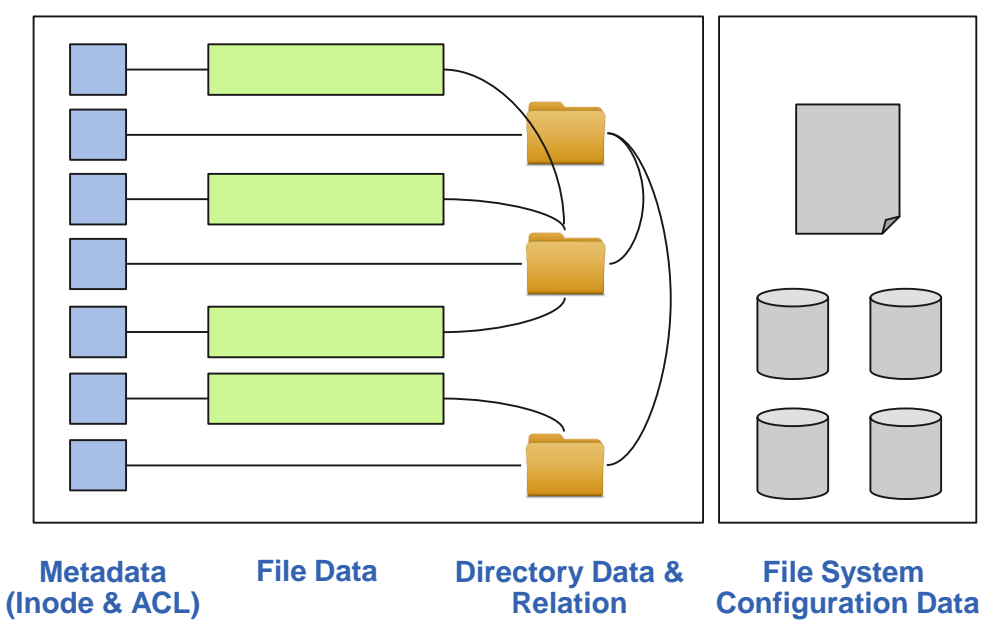

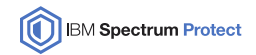

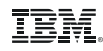

# **Space Management file states and transitions**

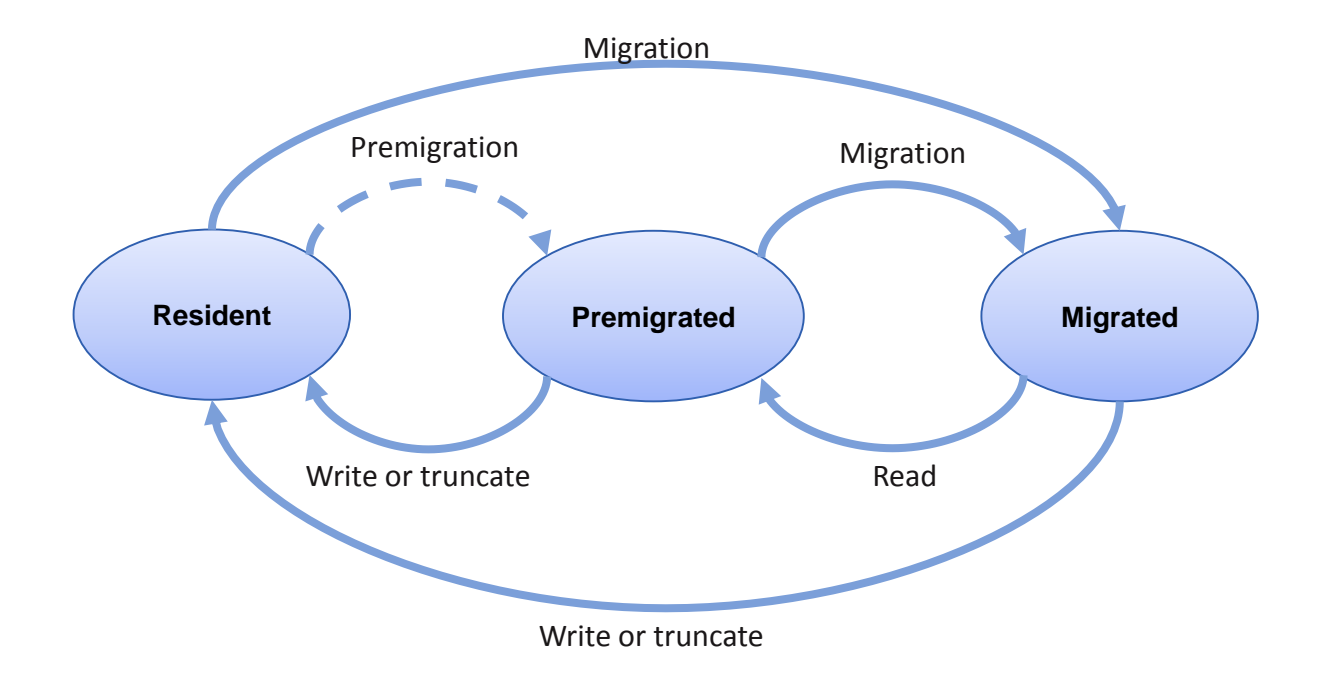

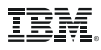

### **Scale Out Backup And Restore – Preparation**

Preparation:

- premigrate (or migrate) all file data using Spectrum Protect for Space Management and Spectrum Scale policy engine
- Optional: backup all file and directory data using Spectrum Scale mmbackup and Spectrum Protect Backup Archive Client

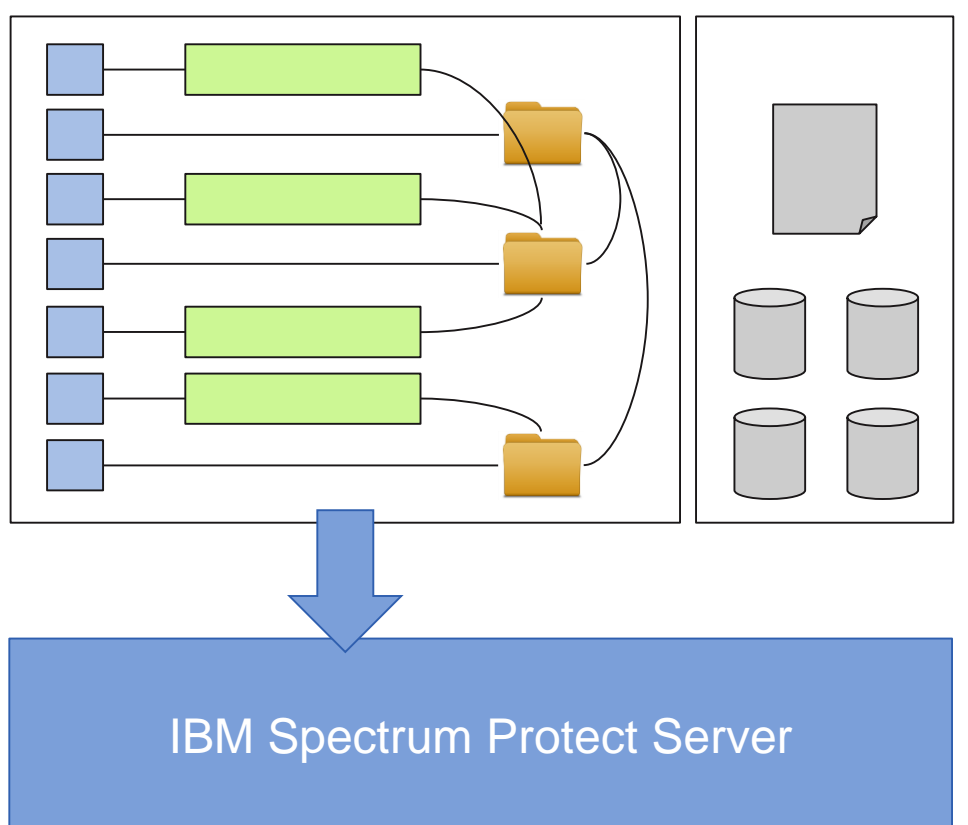

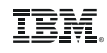

### **Scale Out Backup And Restore – Preparation**

Preserve cluster configuration data:

- IP addresses
- node names
- roles (quorum and server roles)
- cluster-wide configuration settings (mmchconfig)
- cluster manager node roles
- remote shell configuration authentication setup
- cluster UID

Potentially: mmsdrfs file content.

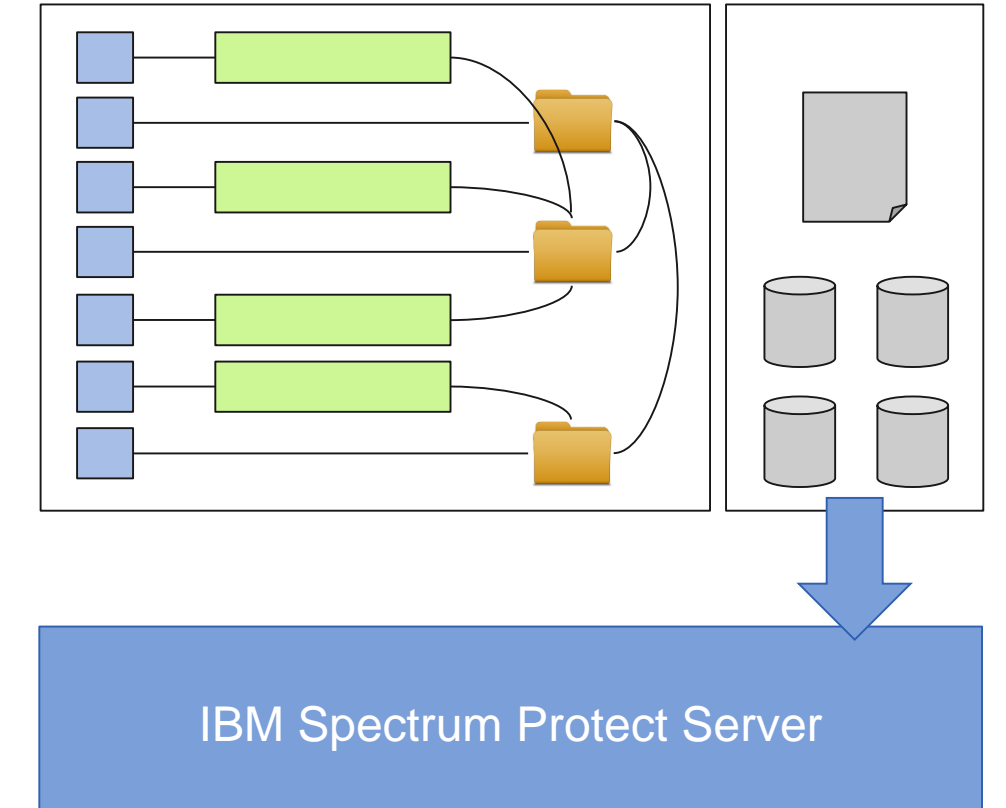

Preserve disk configuration data:

- Disk device names
- Disk device sizes
- The number of disk volumes
- NSD server configuration
- Disk RAID configurations
- Failure group designations

Potentially: mmsdrfs file content

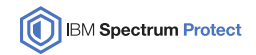

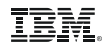

### **Scale Out Backup And Restore – Backup I**

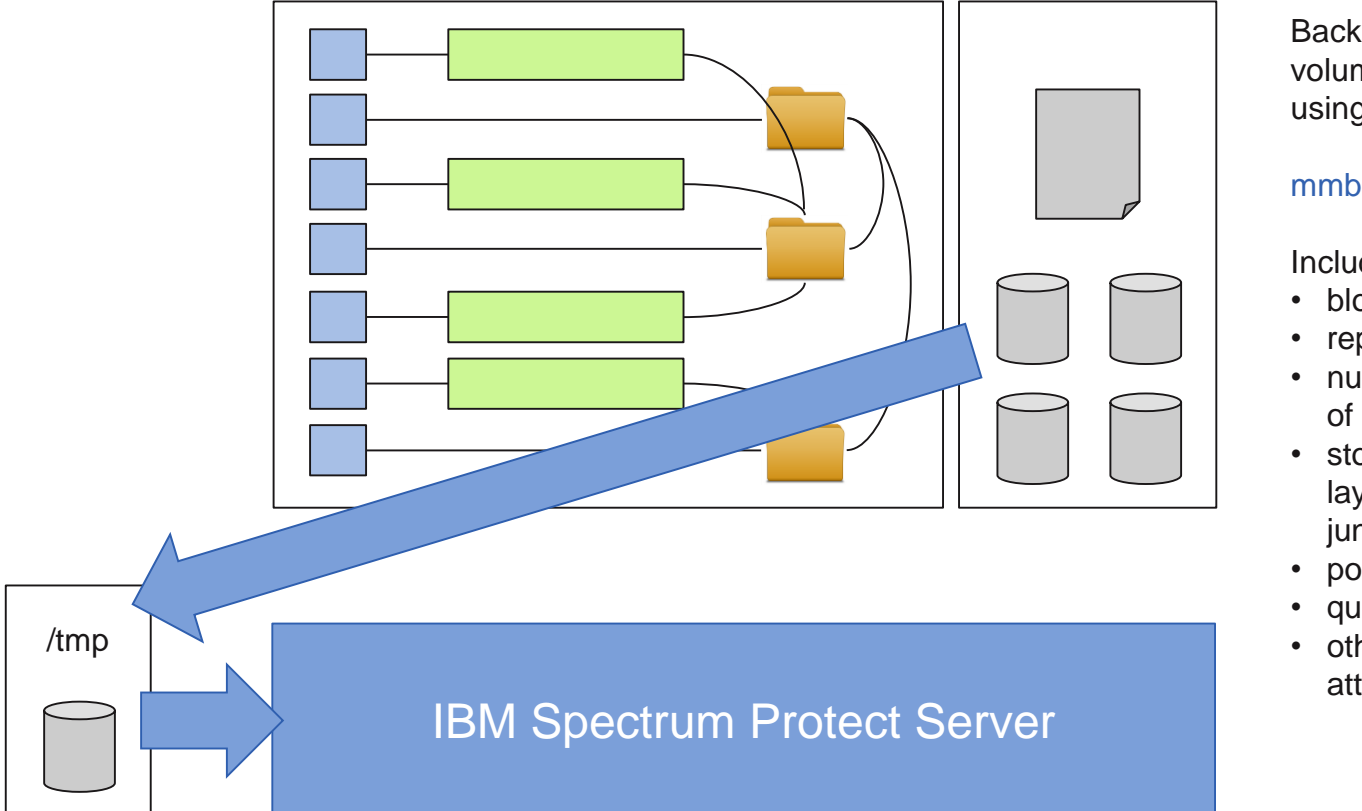

Backup file system volume configuration using

### mmbackupconfig

Includes:

- block size
- replication factors
- number and size of disks
- storage pool layout filesets and junction points
- policy rules
- quota information
- other file system attributes

Æ

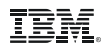

### **Scale Out Backup And Restore – Backup II**

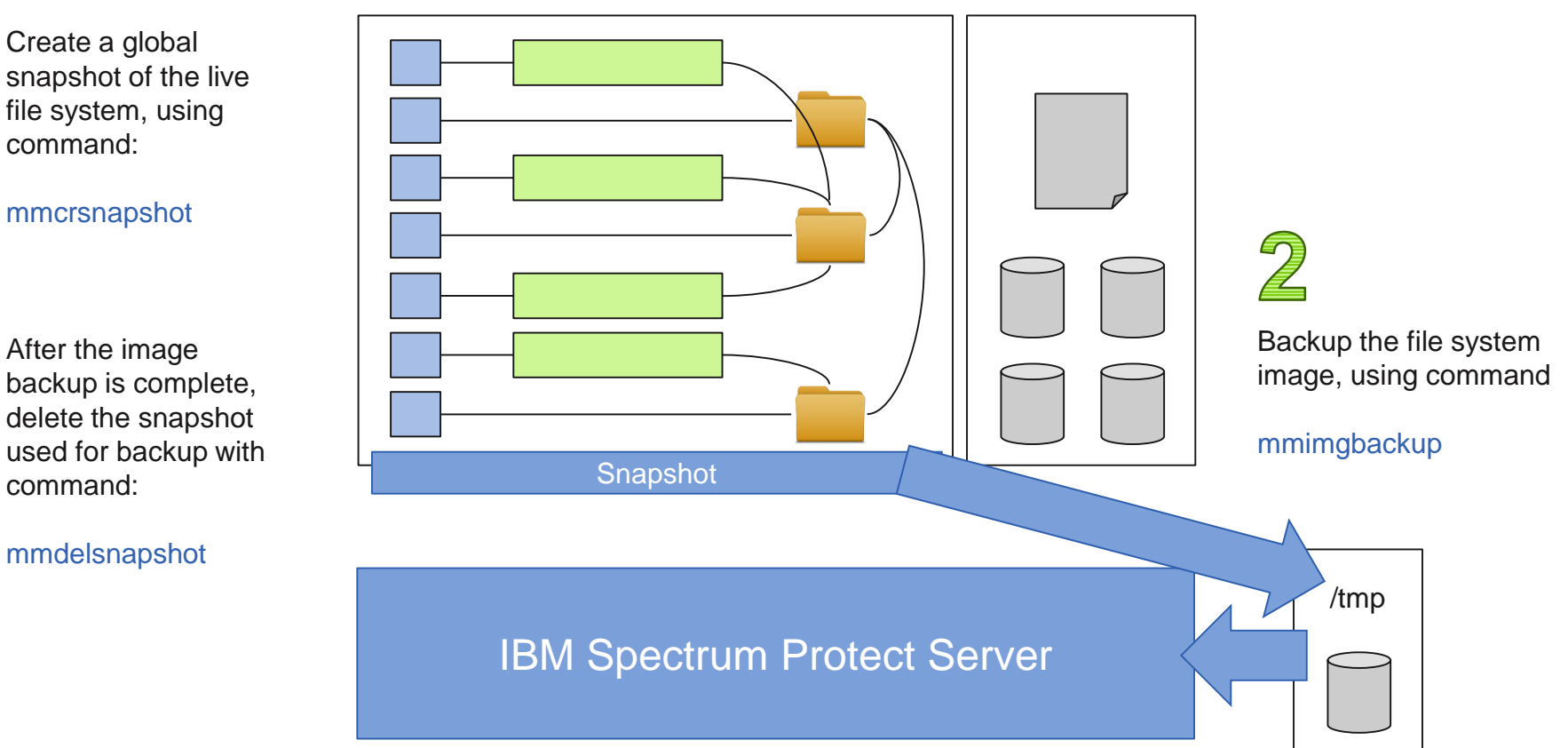

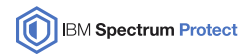

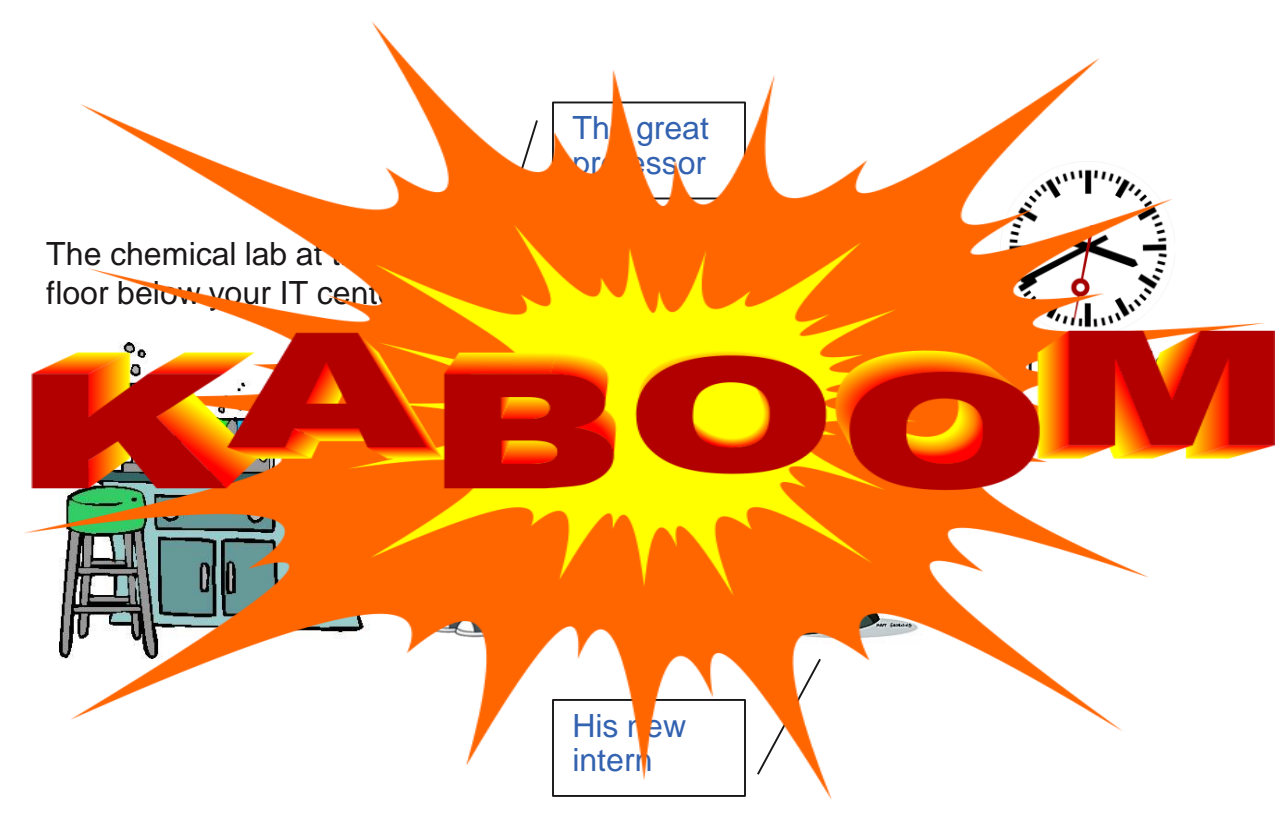

The Simpsons TM & © 2016 Twentieth Century Fox Film Corporation. All rights reserved.

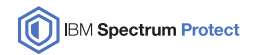

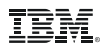

## **Scale Out Backup And Restore – Restore Overview**

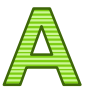

Rebuild Spectrum Scale cluster and file system disk based on preserved information.

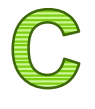

Restore file system image files using Spectrum Protect Backup Archive Client

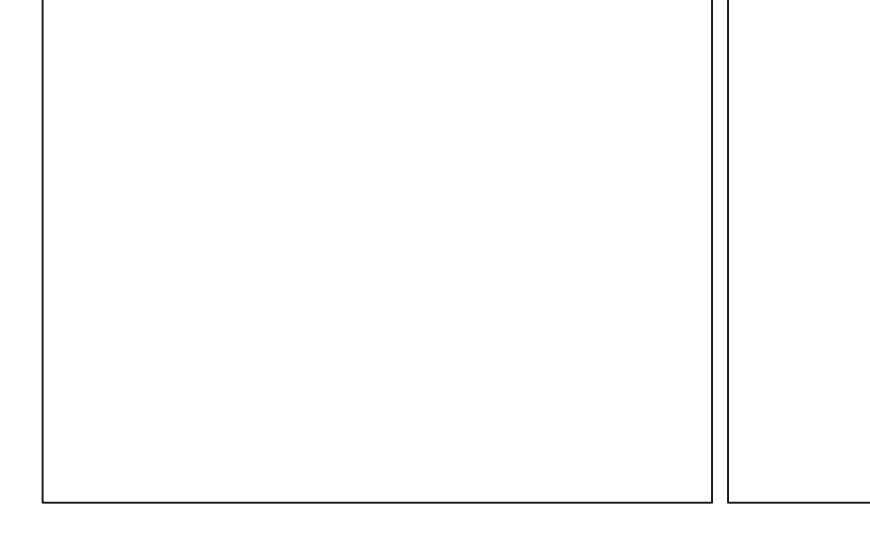

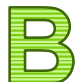

Retrieve the base file system configuration information to generate a configuration file, which contains the details of the former file system. Using command:

mmrestoreconfig [-F]

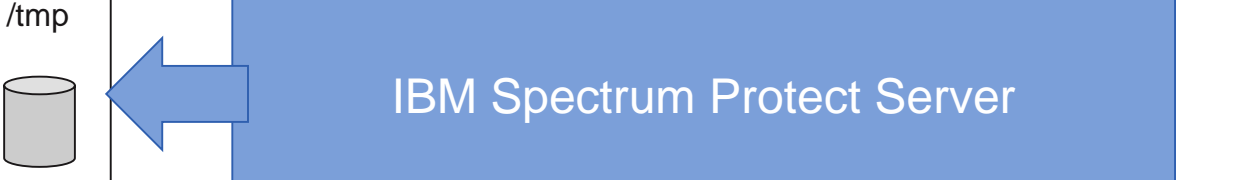

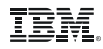

### **Scale Out Backup And Restore – Restore I**

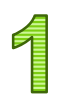

missing, using the output file generated in the previous step using command:

mmcrnsd

Recreate the base file system. The output query file specified in the previous commands can be used as a guide using command:

mmcrfs

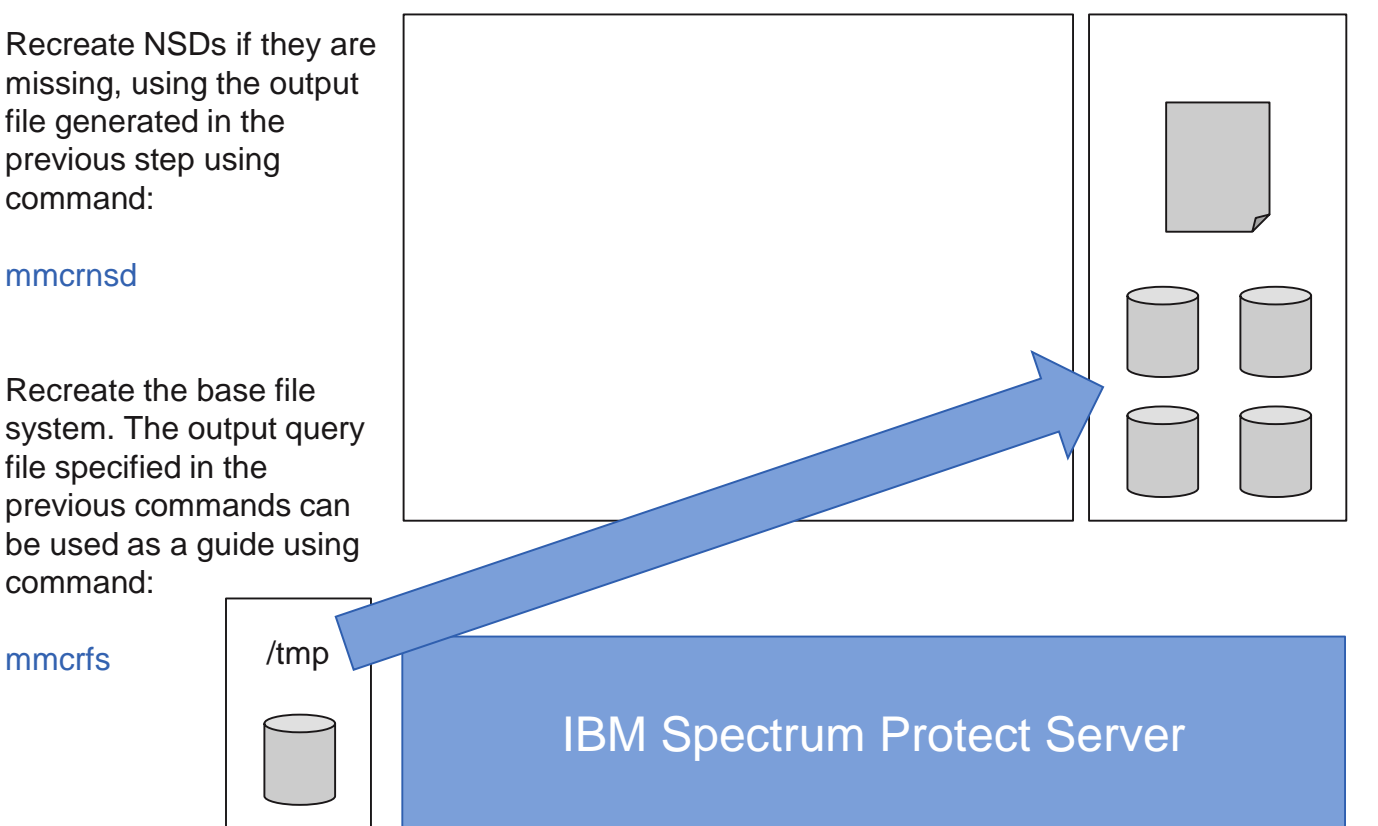

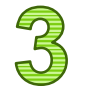

Restore essential file system configuration using command:

### mmrestoreconfig

This recreates the essential file system configuration. Filesets will also be restored and linked.

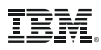

## **Scale Out Backup And Restore – Restore II**

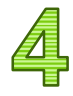

Mount the file system in read-only mode for image restore using command:

mmmount -o ro

restore using command:

mmimgrestore

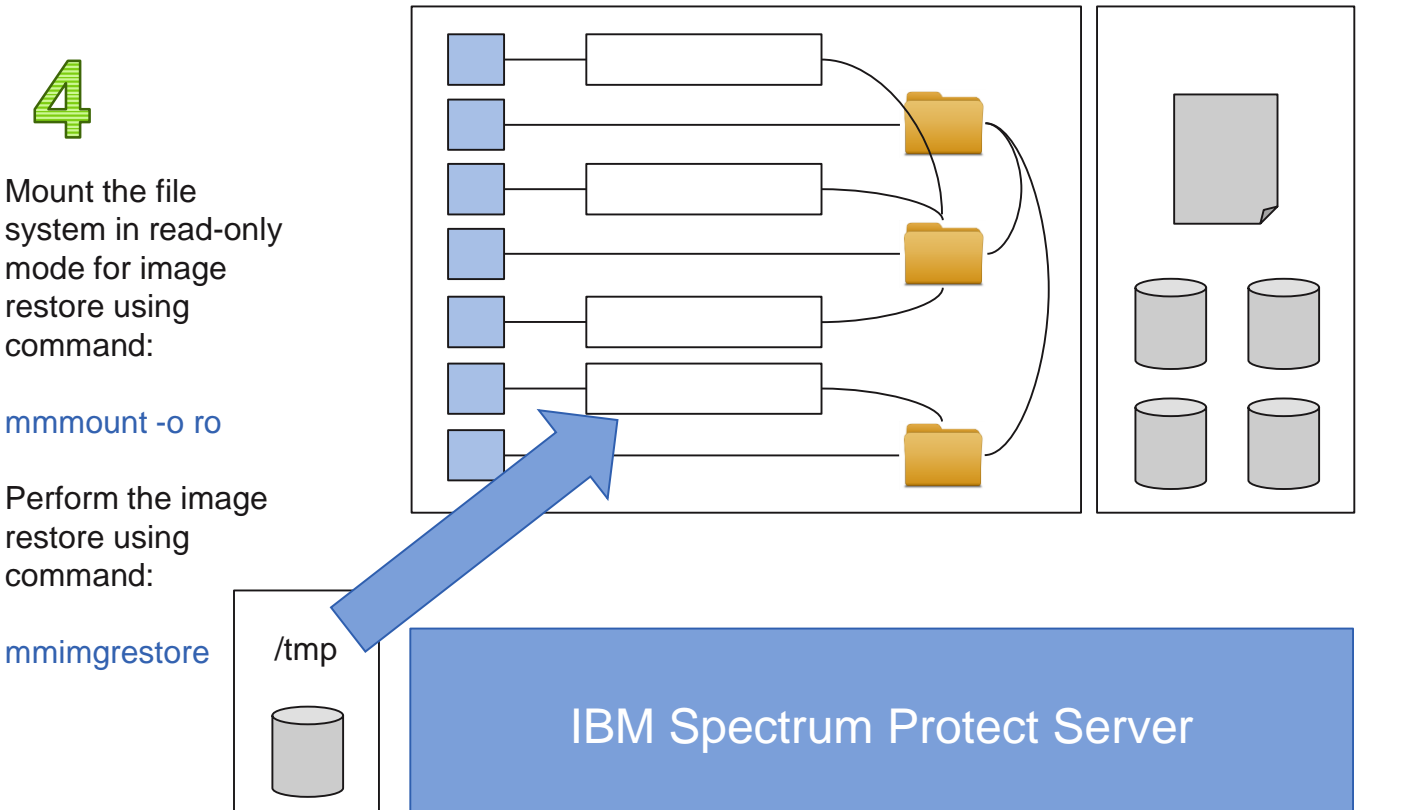

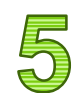

Unmount the file system with the following command:

#### mmumount

Restore quota configuration using command:

### mmrestoreconfig

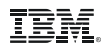

### **Scale Out Backup And Restore – Restore III**

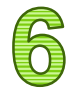

Mount the file system in read-write mode with the following command:

#### mmmount

Delete the unusable HSM directory.

### rm -rf /fs/.SpaceMan

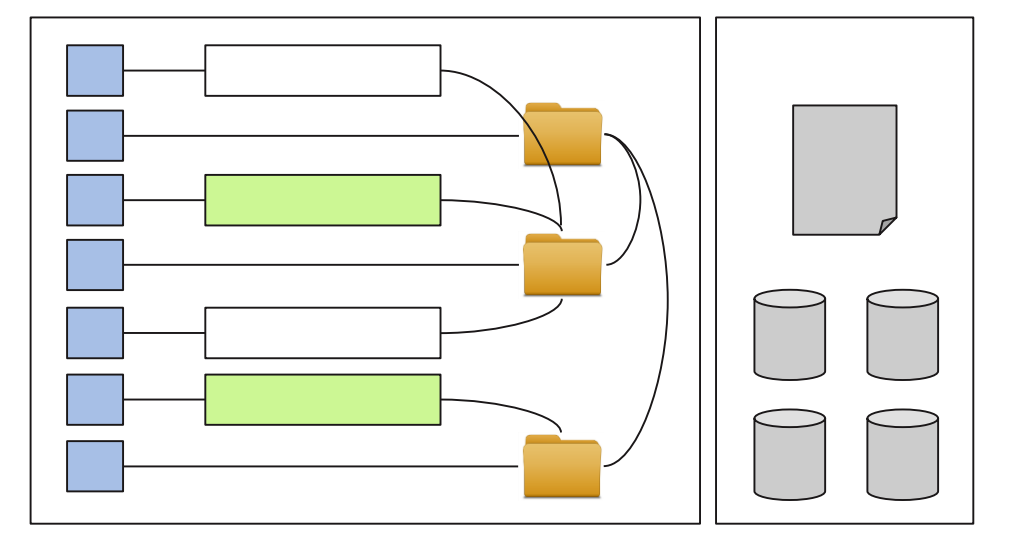

## IBM Spectrum Protect Server

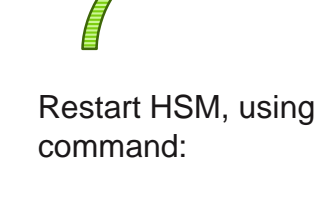

dsmmigfs restart

Resume HSM management on the newly reconstructed file system using command:

### dsmmigfs add

All files are in the migrate state. Recall files using command:

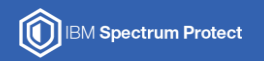

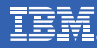

# **Spectrum Protect Scalable Backup and Spectrum Protect for Space Management**

**Hints and Tips** 

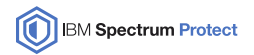

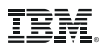

### **Backup**

- Use latest versions: Spectrum Scale 4.x.x and Spectrum Protect 7.1.x have good improvements for mmbackup
- Consider additional workload on Spectrum Scale cluster nodes
	- mmbackup puts load on each node involved
	- Backup nodes need access to storage and Spectrum Protect server with enough bandwith
- Serialize backups of different file systems

#### **Example:**

Cluster has nodes N1 to N9 and files systems FS1 to FS6 Run mmbackup on nodes N1,N2,N3 for FS1 and on nodes N4,N5,N6 for FS2, ... in parallel After FS1 has finished run mmbackup on nodes N1, N2, N3 for FS3, ...

- Do not mix platforms. Run mmbackup on either AIX, xLinux, pLinux, zLinux nodes
- Do not mix platforms for backup and restore.
- Rebuild of the shadowDB takes time. Use option  $-q$  or –rebuild as seldom as possible.

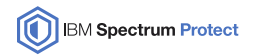

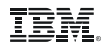

### **Backup**

- Consider Spectrum Protect character limitations (especially for Windows environments)
	- Files with control-X, control-Y, carriage return and the new line character in their name cannot be backed
	- Use QUOTESARELITERAL (if mmbackup is used with --noquotes), if file names contain " or ' .
	- Use WILDCARDSARELITERAL, if file names contain \* or ?.
- Do not use Spectrum Protect processing options:
	- SUBDIR YES,
	- QUIET,
	- SCROLLPROMPT,
	- SCROLLLINES
- Check your log files on a regular base
- Prevent move or rename of files or directories. These changes lead to a new backup of all affected files
- If ACL or EA metadata is used prevent changes of POSIX attribute.
	- Leads to a new backup of all affected files

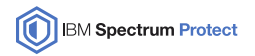

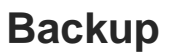

# Align the mmbackup, Spectrum Protect client and server options

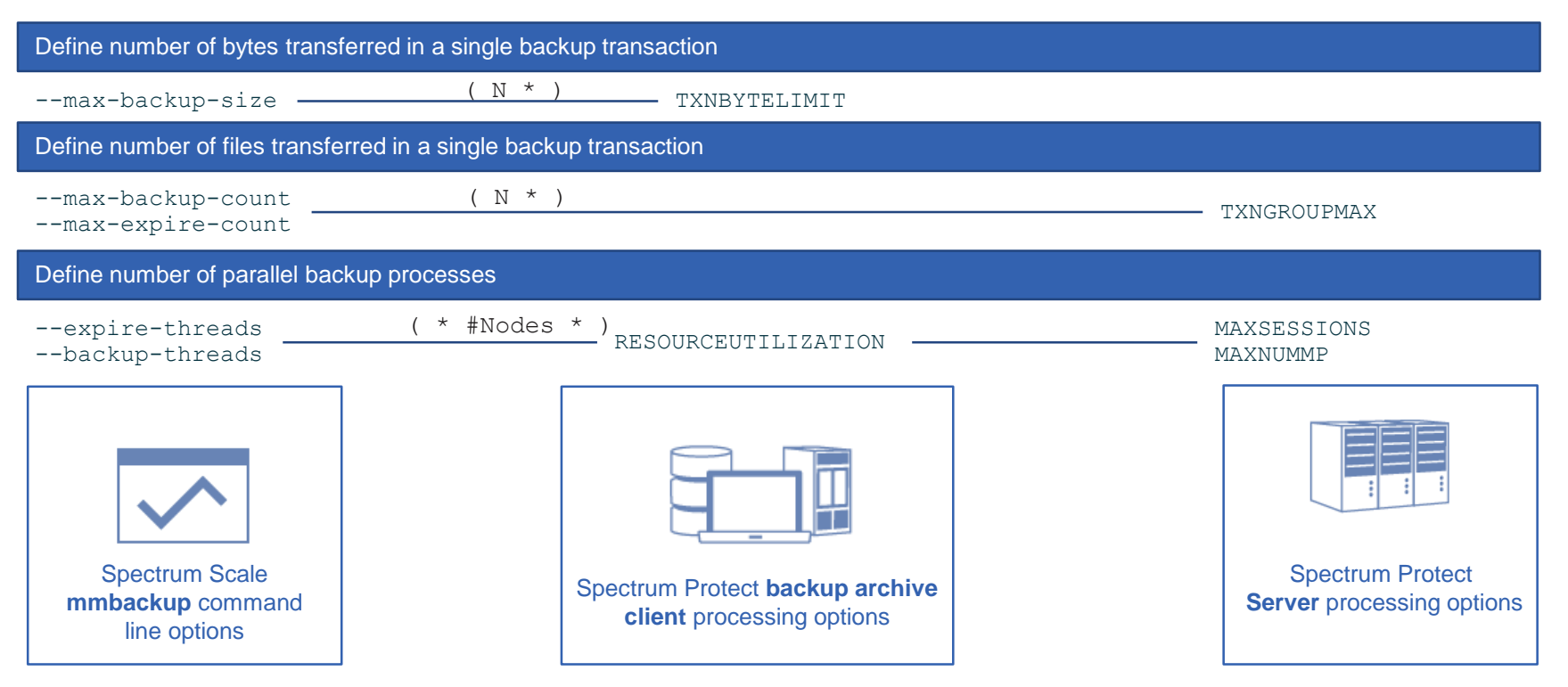

© Copyright IBM Corporation 2016. User Group materials may not be reproduced in whole or in part without the prior written permission of IBM.

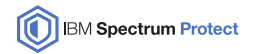

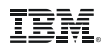

### **Backup - Include and Exclude**

- Spectrum Protect offers a rich set of include and exclude options to control which files and directories are backed up.
- Spectrum Scale mmbackup translates these options into policy rules for backup
	- Translation is complex
	- Include and Exclude options may have significant impact on scan performance
- Some rules to consider:
	- Use as few EXCLUDE statements as possible
	- Aviod using INCLUDE. Use EXCLUDE instead
	- Do not use "EXCLUDE /dir/.../\*" . Try EXCLUDE. DIR instead.
	- Avoid EXCLUDE and INCLUDE for the same subtree, like
		- exclude /home/dominic\*
		- include /home/dominic/important\*
	- If INCLUDE is only used to assign right management class in Spectrum Protect "INCLUDE <pattern> MGMT" use mmbackup service flag is used MMBACKUP IGNORE\_INCLUDE export MMBACKUP IGNORE INCLUDE=1
- Technote on this theme:<http://www-01.ibm.com/support/docview.wss?uid=swg21699569>

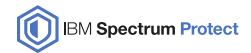

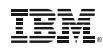

## **Space Management**

- General recommendations:
	- Do not mix platforms with backup and Space Management. Run both application on either AIX, xLinux, zLinux nodes.
	- Use policy driven migration. See whitepaper:<http://www-01.ibm.com/support/docview.wss?uid=swg27018848>
	- Share workload between cluster nodes and serialize processing with backup.
- Migration performance:
	- Use processing option HSMGROUPEDMIGRATE YES to improve migration performance to tape
	- Allign the settings for mmapplypolicy command arguments –m with Spectrum Protect option MAXSESSIONS and MAXMUNMP.
	- Allign the settings for mmapplypolicy command arguments –B with Spectrum Protect option TXNBYTELIMIT and TXNGROUPMAX.
- Recall performance:
	- Use tape optimized recall if it can be combined with business processes.
- Data protection and recovery:
	- Do not set processing option MIGFILEEXPIRATION to 0. Recovery of expired files will be impossible.
	- Space Management is not backup. Use option MIGREQUIRESBACKUP YES.

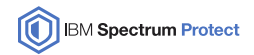

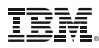

### **Space Management and backup integration consideration**

- Spectrum Protect for Space Management migrated files can become eligible for backup if:
	- The file has ACL/EA data and this metadata changes
	- The file has ACL/EA data and a POSIX attribute changes
	- (File data changes)
- Backup leads to random access of files in Spectrum Protect server. Potentially one tape mount per file to be recalled
	- Worst case: rename of file system root directory  $\odot$
- Spectrum Scale 4.2 mmbackup skips migrated files from backup processing
	- A file list is created that includes all migrated files eligible for backup
	- File list can be used perform tape optimized recall prior to the next backup
- Future: mmbackup uses tape optimized recall internally

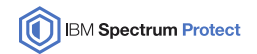

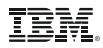

### **Latest releases**

### **Spectrum Protect 7.1.4 (4Q15)**

- Spectrum Protect Backup Archive Client is available on IBM Power 8 Little Endian
	- Full functional support for Spectrum Scale mmbackup
- Spectrum Protect for Space Management is available on IBM System z Linux.
	- Full functional support for Spectrum Scale
	- Full integration with backup equal to xLinux
- Spectrum Protect for Space Management pre/migration of zero length files
	- Spectrum Scale stores file smaller than Inode size inside inode. Number of blocks is zero for these files
	- These files can be migrated now to have it in place for SOBAR restores

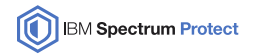

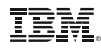

### **Spectrum Protect Server sizing**

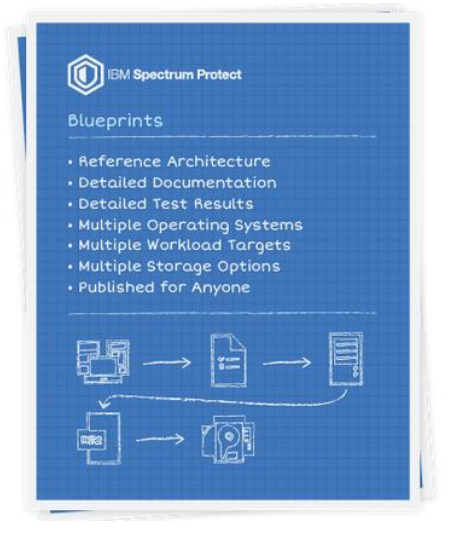

- Use IBM Spectrum Protect blueprint v2.3 for reference: *ibm.biz/IBM[SpectrumProtectBlueprints](https://www.ibm.com/developerworks/community/wikis/home?lang=en#!/wiki/Tivoli%20Storage%20Manager/page/IBM%20Spectrum%20Protect%20Blueprints)*
- Blueprints describe server and storage configuration based on daily and total data volumes to be managed
- Latest version describes configurations up to 4PB leveraging ESS GL4
- Based on new container pools

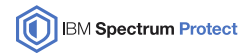

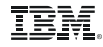

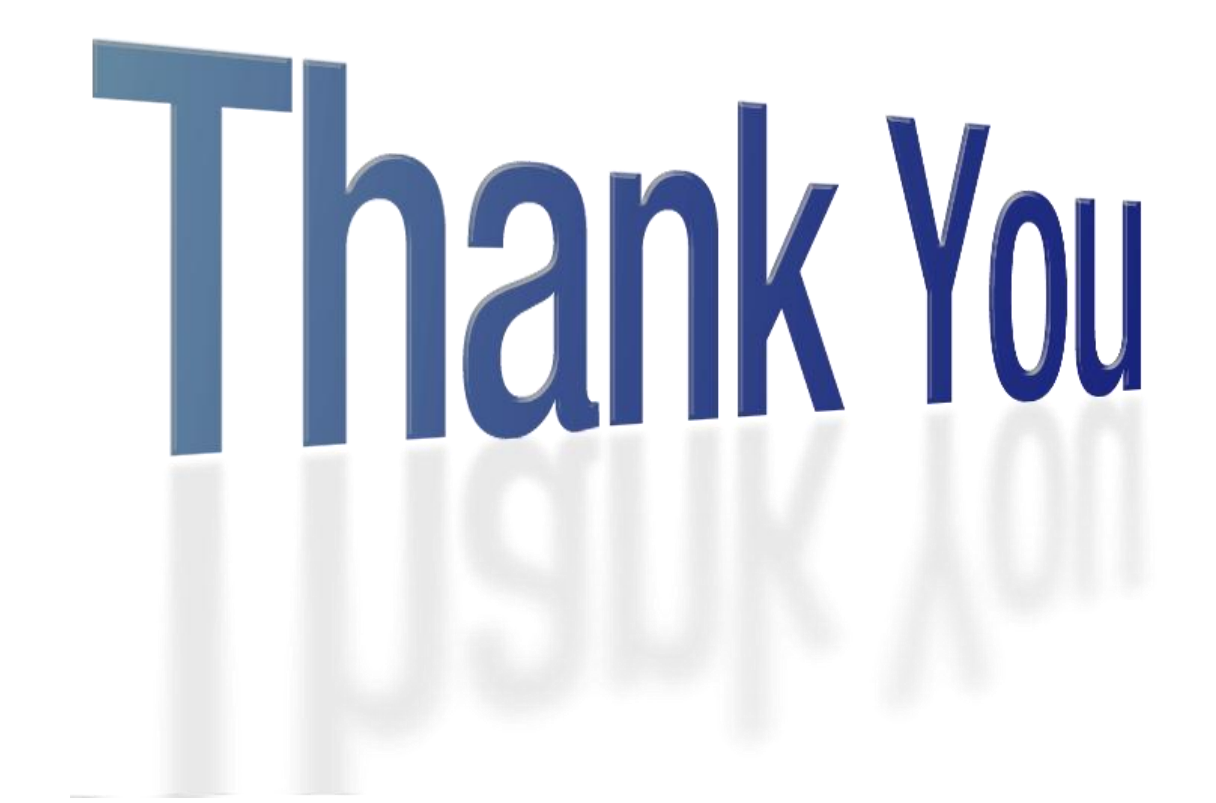

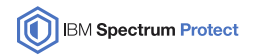

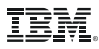

### **References**

IBM Knowledge Center

IBM Spectrum Scale: [http://www.ibm.com/support/knowledgecenter/STXKQY/ibmspectrumscale\\_welcome.html](http://www.ibm.com/support/knowledgecenter/STXKQY/ibmspectrumscale_welcome.html) IBM Spectrum Protect: [http://www.ibm.com/support/knowledgecenter/SSGSG7/landing/welcome\\_ssgsg7.html](http://www.ibm.com/support/knowledgecenter/SSGSG7/landing/welcome_ssgsg7.html)

IBM Spectrum Protect resources landing page <http://www.ibm.com/support/docview.wss?uid=swg21684850>

Overview on Spectrum Protect – Spectrum Scale Integration

[https://www.ibm.com/developerworks/community/wikis/home/wiki/Tivoli%20Storage%20Manager/page/Integrating%20IBM%20Tivoli%20Storage%20M](https://www.ibm.com/developerworks/community/wikis/home/wiki/Tivoli Storage Manager/page/Integrating IBM Tivoli Storage Manager with IBM Elastic Storage) anager%20with%20IBM%20Elastic%20Storage

Configuration of Spectrum Protect for Spectrum Scale AFM

[https://www.ibm.com/developerworks/community/wikis/home/wiki/Tivoli%20Storage%20Manager/page/Configuring%20IBM%20Spectrum%20Scale%2](https://www.ibm.com/developerworks/community/wikis/home/wiki/Tivoli Storage Manager/page/Configuring IBM Spectrum Scale Active File Management) 0Active%20File%20Management

Spectrum Protect for Space Manangement whitepaper

Setup policy driven threshold migration: <http://www.ibm.com/support/docview.wss?uid=swg27018848> Setup cross platform cluster: <http://www.ibm.com/support/docview.wss?uid=swg27028178>

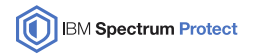

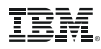

### **Disclaimer**

This information is provided on an "AS IS" basis without warranty of any kind, express or implied, including, but not limited to, the implied warranties of merchantability and fitness for a particular purpose. Some jurisdictions do not allow disclaimers of express or implied warranties in certain transactions; therefore, this statement may not apply to you.

#### **Important notes:**

IBM reserves the right to change product specifications and offerings at any time without notice. This publication could include technical inaccuracies or typographical errors. References herein to IBM products and services do not imply that IBM intends to make them available in all countries.

IBM makes no warranties, express or implied, regarding non-IBM products and services, and any implied warranties of merchantability and fitness for a particular purpose. IBM makes no representations or warranties with respect to non-IBM products. Warranty, service and support for non-IBM products is provided directly to you by the third party, not IBM.

All part numbers referenced in this publication are product part numbers and not service part numbers. Other part numbers in addition to those listed in this document may be required to support a specific device or function.

When referring to storage capacity, GB stands for one billion bytes; accessible capacity may be less. Maximum internal hard disk drive capacities assume the replacement of any standard hard disk drives and the population of all hard disk drive bays with the largest currently supported drives available from IBM.

#### **IBM Information and Trademarks**

The following terms are trademarks or registered trademarks of the IBM Corporation in the United States or other countries or both: the ebusiness logo, IBM, system x, system p, System Storage, GPFS

Microsoft Windows is a trademark or registered trademark of Microsoft Corporation.

Linux is a registered trademark of Linus Torvalds.

Other company, product, and service names may be trademarks or service marks of others.